## 郵便番号辞書ファイルの更新のやり方 マンクロン ファトエネ 前角

(1) ブラウザで「ソフト工房 前角」で検索して、当社のホームページ(http://softmaezumi.g2.xrea.com/)にアクセスします。 トップページの「お知らせ」欄の「郵便番号辞書ファイル(20xx年x月)」をクリックすると、右上にメッセージが表示されます。 - ファー・ファッシャンコ』「MATT」の - コンロード コンコンファイル - コンファンファッコードされます。<br>「保存1をクリックすると 「ダウンロード」フォルダに、圧縮されたファイルがダウンロードされます。

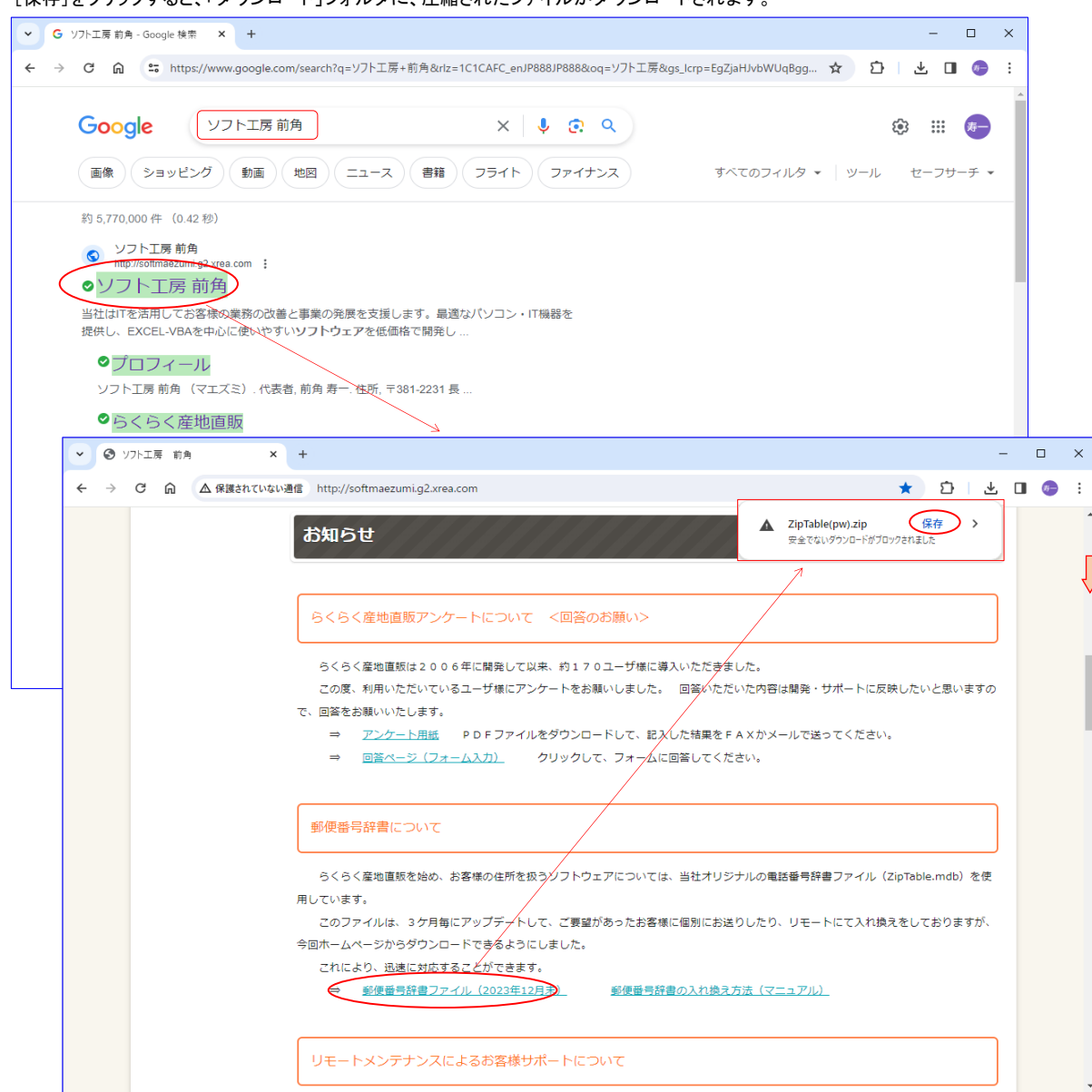

(2) エクスプローラで「ダウンロード」フォルダを開き、「ZipTable(pw).zip」ファイルを選択して、マウスの右ボタンをクリックします。 ショートカットメニューの「解凍 - デスクトップに解凍」をクリックして、パスワード欄に「pw」と入力して、[OK]をクリックします。

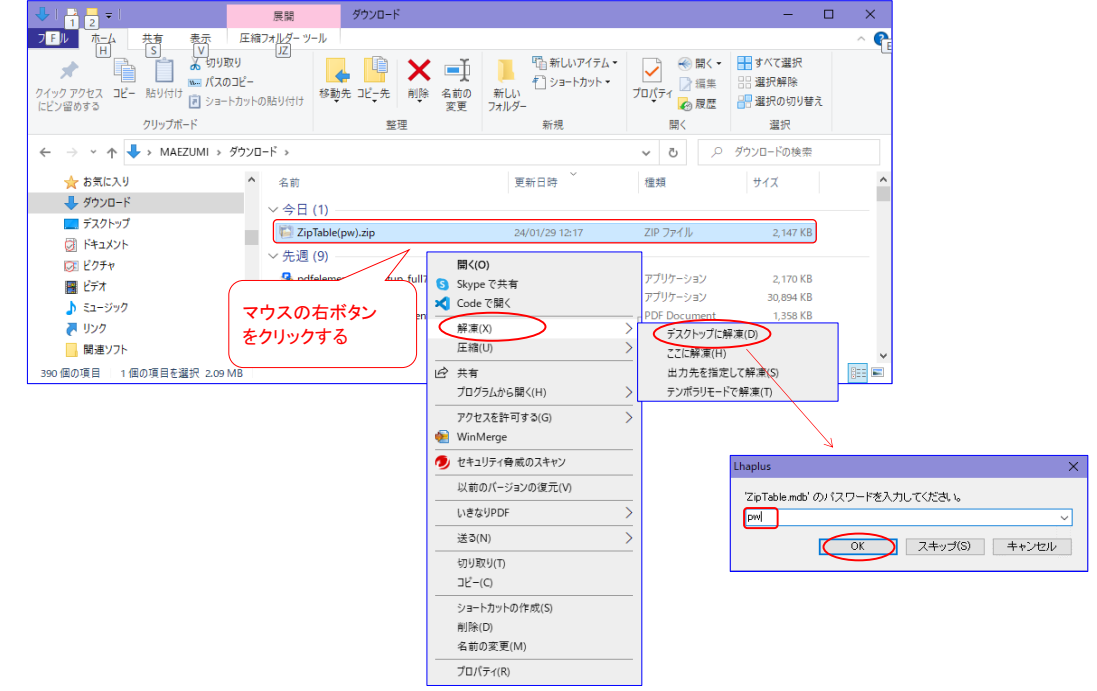

(3) エクスプローラで「デスクトップ」の下の「ZipTable(pw)」フォルダを開きます。 「ZipTable.mdb」ファイルの更新日時が最新かどうか確認します。 ⇒ <補足>参照 「ZipTable.mdb」ファイルを選択して、「ホーム - コピー」をクリックします。

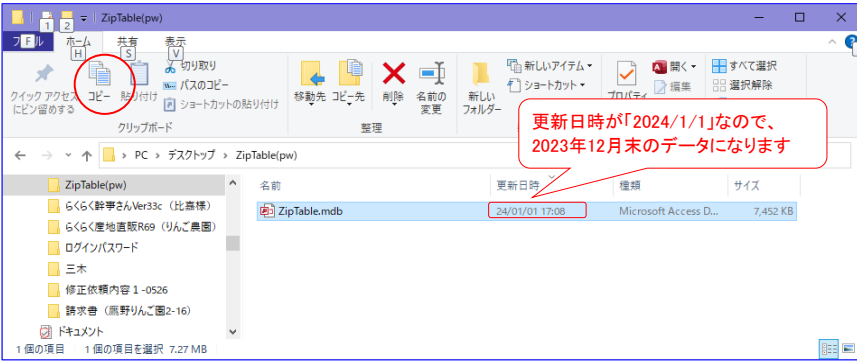

(4) エクスプローラで「らくらく産地直販」のフォルダを開きます。

「ホーム ー 貼り付け」をクリックすると、下記のようなメッセージが表示されます。 [ファイルを置き換える]をクリックすると、郵便番号辞書ファイル(ZipTable.mdb)が書き換えられます。 ZipTable.mdbファイルの更新日時を見て、最新版に変わったことを確認します。

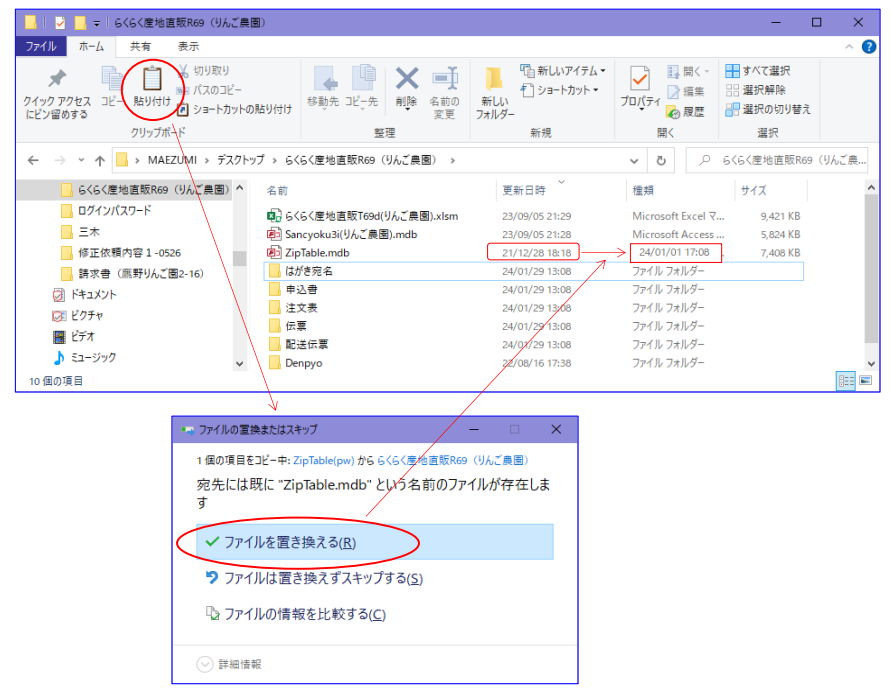

 <補足> 郵便番号辞書ファイルは、年4回 3、6、9、12月末の郵便番号データから作成されます。 ZipTable.mdbファイルの更新日は、月末から翌月初になります。